УДК 004.514.62

## **АВТОМАТИЗАЦИЯ ПРОЦЕССОВ РАЗРАБОТКИ ПРОТОТИПА В FIGMA**

*Воронцова П. В., Селюк Д. Д.*

*Белорусский государственный университет информатики и радиоэлектроники, г.Минск, Республика Беларусь*

*Пухова П. Л. – магистр техники и технологии.*

**Аннотация.** Целью работы является анализ инструментов Figma для упрощения и ускорения рабочего процесса в данном программном средстве. Объектом исследования является программное средство Figma. Предметом исследования является генерация упрощенной работы в Figma.

**Ключевые слова.** Автоматизация, Figma.

*Введение.* Актуальность работы обусловлена необходимостью веб-разработчиков заниматься дизайн-системами или большими файлами дизайна, но, кроме того, выявленные в данной работе упрощения будут полезны при повседневной работе в *Figma* и станут полезной шпаргалкой для начинающих веб-дизайнеров.

*Основная часть. Figma –* наиболее удобное программное средство для создания пользовательских интерфейсов. Удобная работа как с векторной, так и с растровой графиками, интуитивно понятный интерфейс, быстрый импорт в любой формат, автоматическое сохранение и возможность совместной работы с любых компьютеров в режиме реального времени.

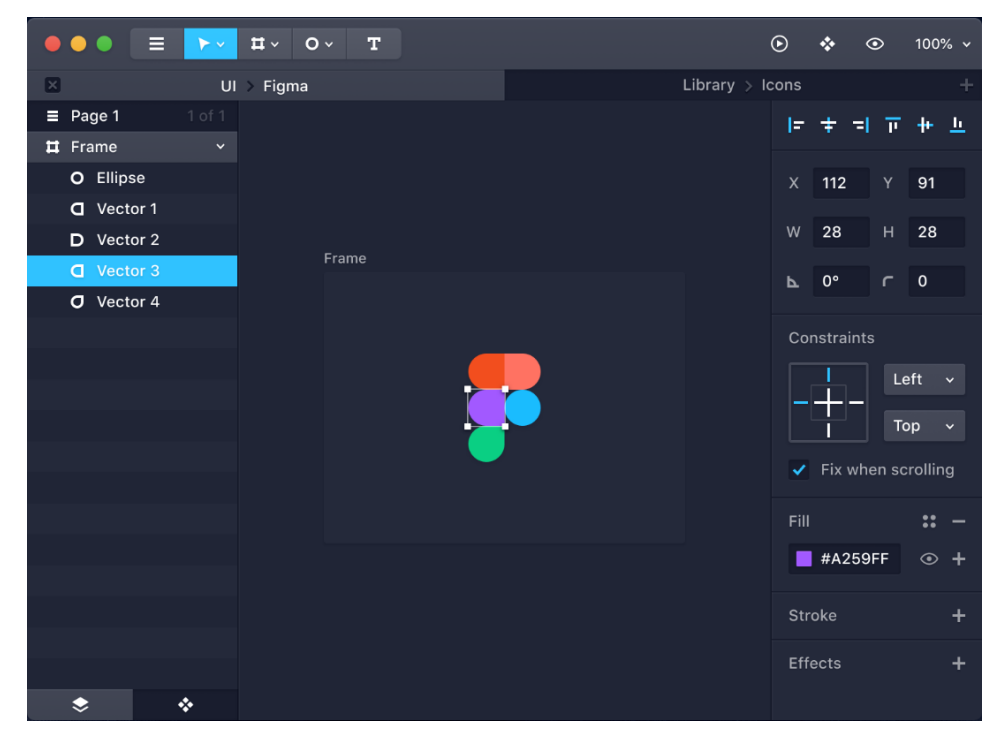

Рисунок 1 – Прототип страницы рабочего пространства в *Figma*

В ходе исследования были выявлены следующие упрощения:

− выравнивание элементов с помощью направляющих при нажатии на клавиши Shift + R;

− режим прототипа, позволяющий передвигаться по страницам макета с заранее определенных элементов (привязавшись к нужному элементу на фрейме, тянем за голубой шарик на нужный нам переходный фрейм); просмотреть прототип можно нажав на кнопку проигрывания, рядом с голубой кнопкой Share;

- группировка объектов (компоненты), которые поддаются общему изменению, вместо того, чтобы исправлять каждый элемент отдельно; для того, чтобы создать компонент нужно на группу элементов кликнуть правой кнопкой мыши и выбрать соответствующий пункт меню или нажать на клавиши  $Ctrl + Alt + K$ .

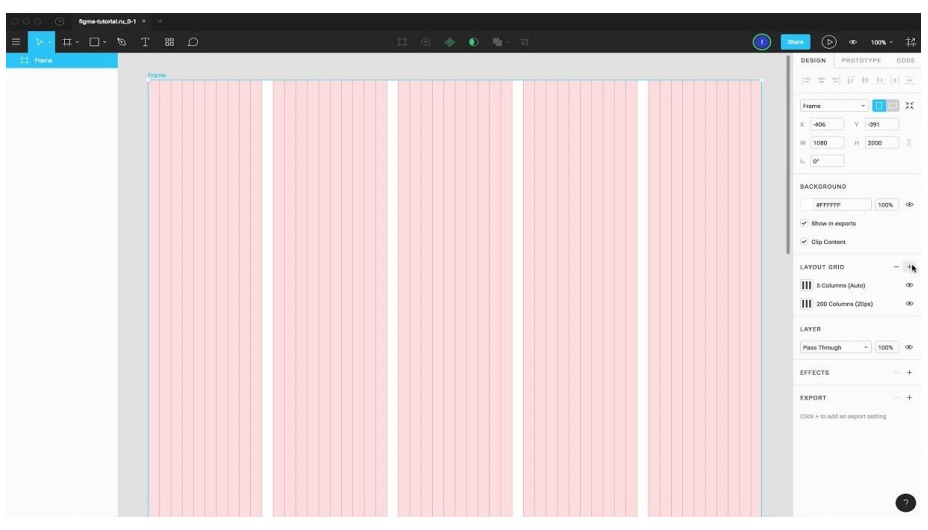

Рисунок 2 - Интерфейсная сетка

Заключение. В результате применения выявленных «горячих клавиш» работа программного средства *Figma* значительно упрощается. Отчасти, мышь помогает выполнить все функции и команды без нажатия клавиш. Но сколько лишнего времени при этом тратится? Секунду? Две? Казалось бы, незначительные отрезки времени. Но при их накоплении может теряться более часа в неделю, а ведь это время можно потратить на что-то более нужное и полезное. Действительно, иногда компьютерная мышь более удобна в использовании, чем комбинация, например,  $Ctrl + Shift + K$ . Но то, что «горячие клавиши» использовать нужно доказанный факт. Поскольку многие разработчики не имеют большого опыта в использовании инструментов дизайна, полученные нами упрощения помогут уверенно ориентироваться в *Figma* и извлекать любую информацию, которая может понадобиться при работе с предоставленными дизайнером проектами.

Список литературы

1. Окунев А. «Руководство по Figma» / А. Окунев: 2019. – 358 с. 2. Федоренко Е. «Designing in Figma» / Е. Федоренко: 2020. - 289 с.

UDC 004.514.62

## **AUTOMATION OF PROTOTYPE DEVELOPMENT PROCESSES IN FIGMA**

Vorontsova P.V., Selyuk D.D.

Belarusian State University of Informatics and Radioelectronics Minsk, Republic of Belarus

Pukhova P. L. - Master of Engineering and Technology.

**Annotation.** The aim of the work is to analyze Figma tools to simplify and speed up the workflow in this software tool. The object of the research is the Figma software tool. The subject of research is the generation of simplified work in Figma.

Keywords. Automation, Figma.